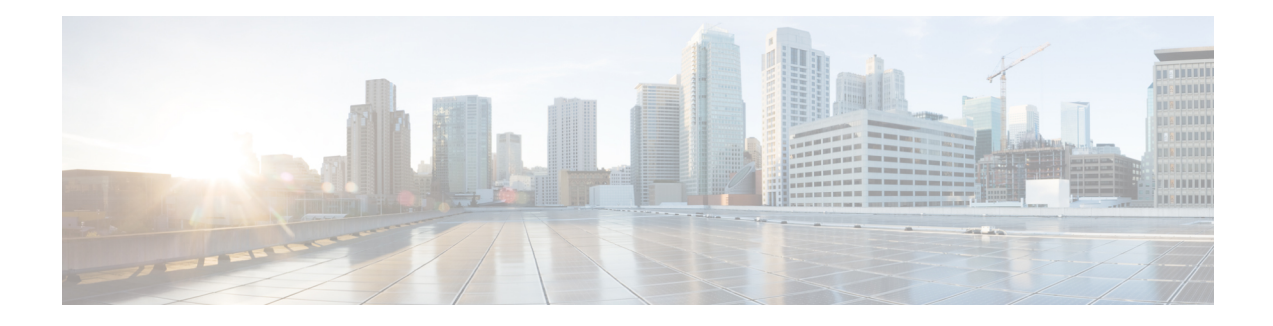

# **Information About AAL5 L3 Termination**

When ATM feature is enabled, IMs can be deployed for ATM service that delivers high-performance interconnectivity, metro, and intra-point of presence (POP) applications between service POPs for IP/Multiprotocol Label Switching (IP/MPLS) transport (Figure 1).

AAL5 L3 termination can also be deployed at customer premises equipment (CPE) to provide the data component for the service provider networks. The ATM service allowsservice providersto effectively manage the bandwidth at the edges of the network while implementing value-added Layer 3 service.

- Restrictions for AAL5 L3 [Termination,](#page-0-0) on page 1
- Scale Supported for AAL5 L3 [Termination,](#page-1-0) on page 2
- How to Configure AAL5 L3 [Termination,](#page-1-1) on page 2
- [Configuration](#page-12-0) Examples for AAL5 L3 Termination, on page 13
- Verifying AAL5 L3 [Termination,](#page-13-0) on page 14
- Additional [References,](#page-14-0) on page 15

## <span id="page-0-0"></span>**Restrictions for AAL5 L3 Termination**

- Main interface cannot be configured aslayer 3 Asynchronous Transfer Mode (ATM) interface. Therefore you cannot create layer 3 Permanent Virtual Circuits (PVC) under main interface.
- Point-to-multipoint sub-interface is *not* supported.
- Quadrature Amplitude Modulation (QAM) is *not* supported on ATM L3 Interface.
- Operations, administration, and maintenance (OAM) is *not* supported on ATM L3 interface.
- You *cannot* swap from layer 2 transport ATM to layer 3 ATM interface without deleting ATM sub-interface.
- ATM layer 3 Permanent Virtual Path (PVP) is *not* supported.
- Inverse Multiplexing for ATM is *not* supported.
- ATM adaptation layer 5 Subnetwork Access Protocol SNAP (AAL5SNAP) protocol is supported. AAL0 is *not* supported.
- ATM L3 QoS is *not* supported.
- One port of an interface module (IM) supports only one interface configuration. For example, one OC-3 port can support one of the following configurations and not a combination of configurations:
	- CEM (CESoP or SAToP)
	- ATM
	- IMA
	- DS3

Different interface configurations can be configured on different ports of the same IM. • Half-duplex VRF is *not* supported on this router.

## <span id="page-1-0"></span>**Scale Supported for AAL5 L3 Termination**

• IMs:

- A900-IMA16D: The 16 port T1/E1 card supports a maximum of 350 virtual circuits (VCs per port and on the T1/E1).
- A900-IMA40S: Only 900 VCs can be configured per OC3 IM. 500 VCs are supported in per port on the OC-3 IM.
- Up to 4000 layer 3 interfaces, including Serial interfaces, can be configured.

## <span id="page-1-1"></span>**How to Configure AAL5 L3 Termination**

### **Configuring Layer 3 Terminated VCs**

A VC is a point-to-point connection between two ATM devices. A VC is established for each ATM end node with which the router communicates. The characteristics of the VC are established when it is created and include the following for the time-division multiplexing (TDM) IMs:

- AAL mode
- Encapsulation type logical link controller (LLC)/SNAP

PVCs configured on the router remain active until the circuit is removed from the configuration. All virtual circuit characteristics apply to PVCs. When a PVC is configured, all configuration options are passed to the TDM IMs. These PVCs are written to the nonvolatile RAM (NVRAM) as part of the configuration and are used when the Cisco IOS image is reloaded.

When you create a PVC, you create a virtual circuit descriptor (VCD) and attach it to the VPI and VCI. The VCD tells the card which VPI/VCI to use for a particular packet. The TDM IM card requires this feature to manage the packets for transmission. The number chosen for the VCD is independent of the virtual path identifier/virtual channel identifier (VPI/VCI) used.

#### **SUMMARY STEPS**

- **1. enable**
- **2. configure terminal**
- **3.** controller {**t1** | **e1**} *slot/bay/port*
- **4. atm**
- **5. interface atm** *interface-number* [*.subinterface-number* **point-to-point**]
- **6. ip address** *ip-addressip-address-mask*
- **7. pvc [name]** *vpi*|*vci*
- **8. encapsulation aal5snap**
- **9. end**

#### **DETAILED STEPS**

 $\mathbf I$ 

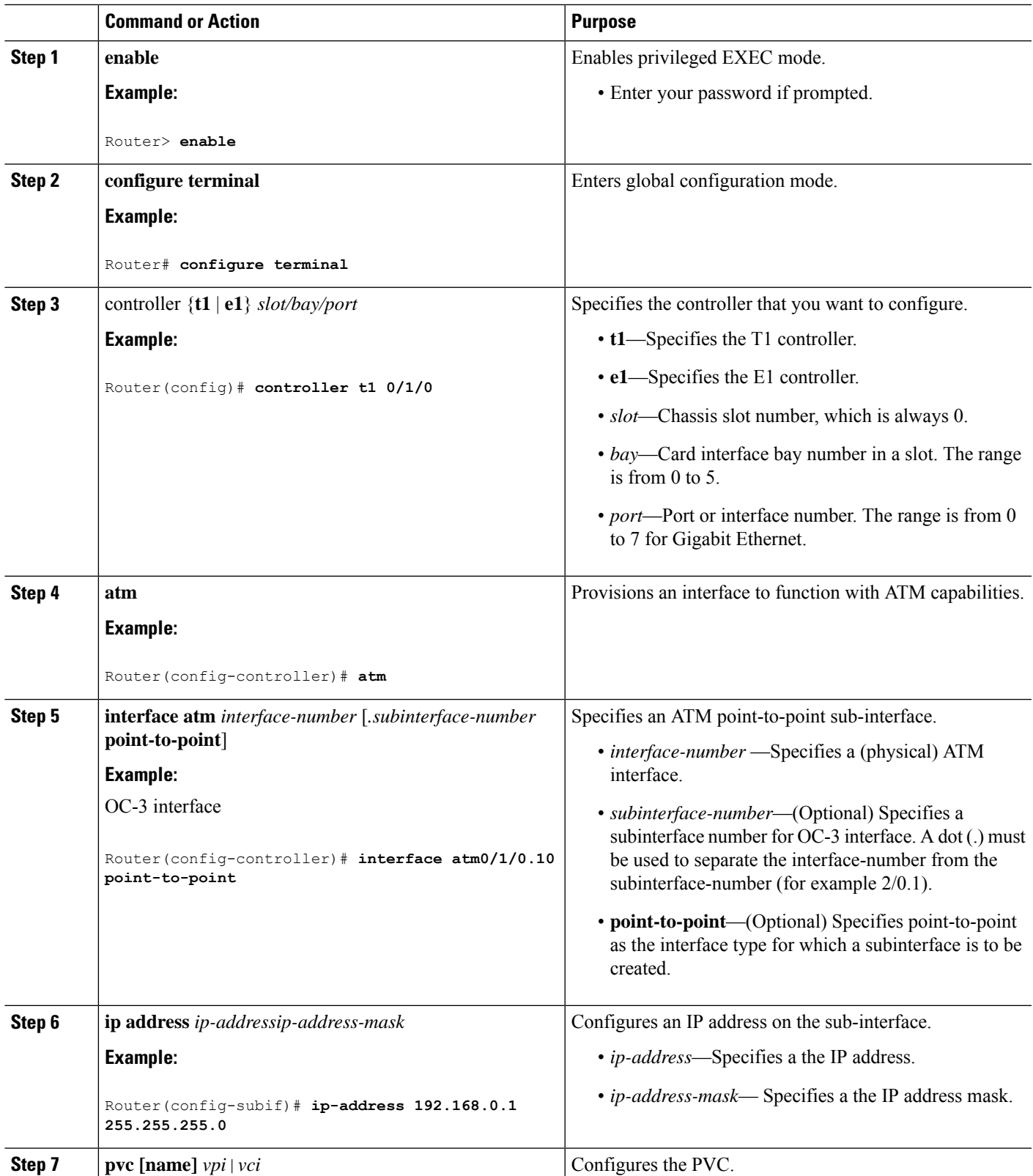

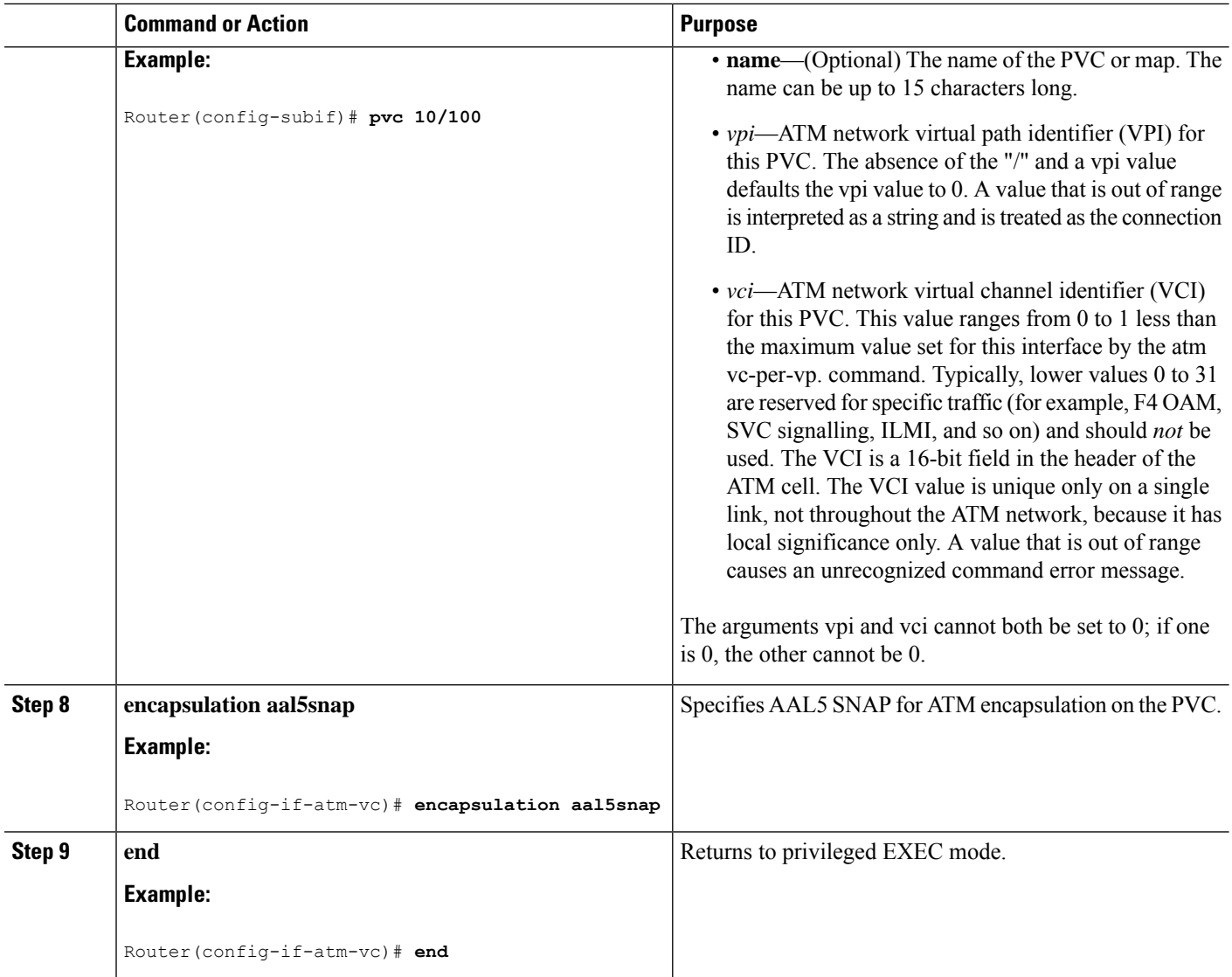

### **Configuring Layer2 QoS on the ATM Interface**

#### **SUMMARY STEPS**

- **1. enable**
- **2. configure terminal**
- **3.** controller {**t1** | **e1***slot/bay/port*}
- **4. atm**
- **5. interface***interface-number* **atm** [*.subinterface-number* **point-to-point**]
- **6. ip address ip-address ip-address-mask**
- **7. pvc [name]** *vpi*|*vci*
- **8.** Do one of the following:
	- **ubr***output-pcr* [*input-pcr*]
- **cbr***rate*
- **vbr-rt** *peak-rate average-rate burst*
- **vbr-nrt** *output-pcr output-scr output-maxburstsize*
- **ubr+***output-pcr output-mcr* [*input-pcr*] [*input-mcr*]
- **9. encapsulation aal5snap**
- **10. end**

#### **DETAILED STEPS**

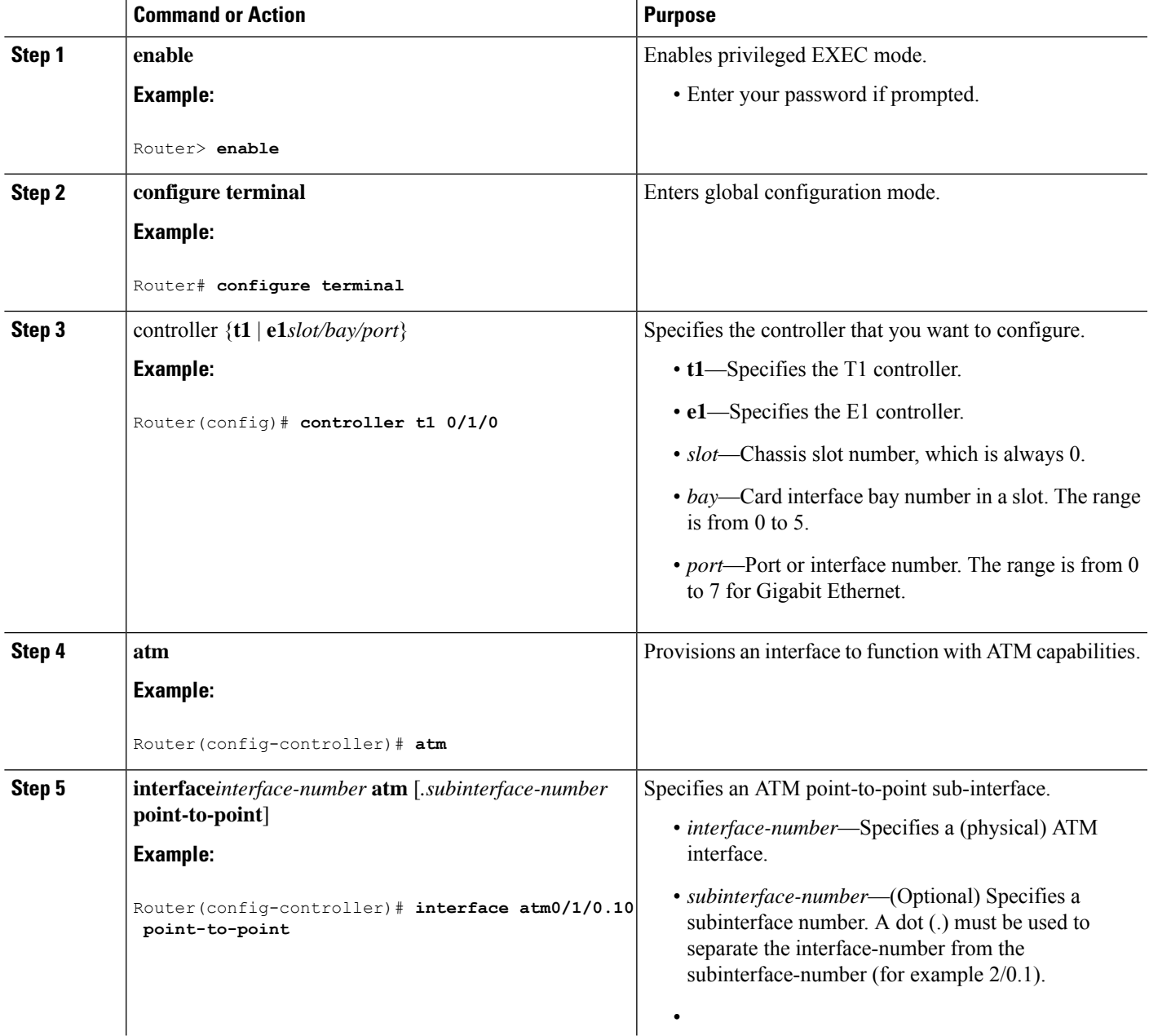

L

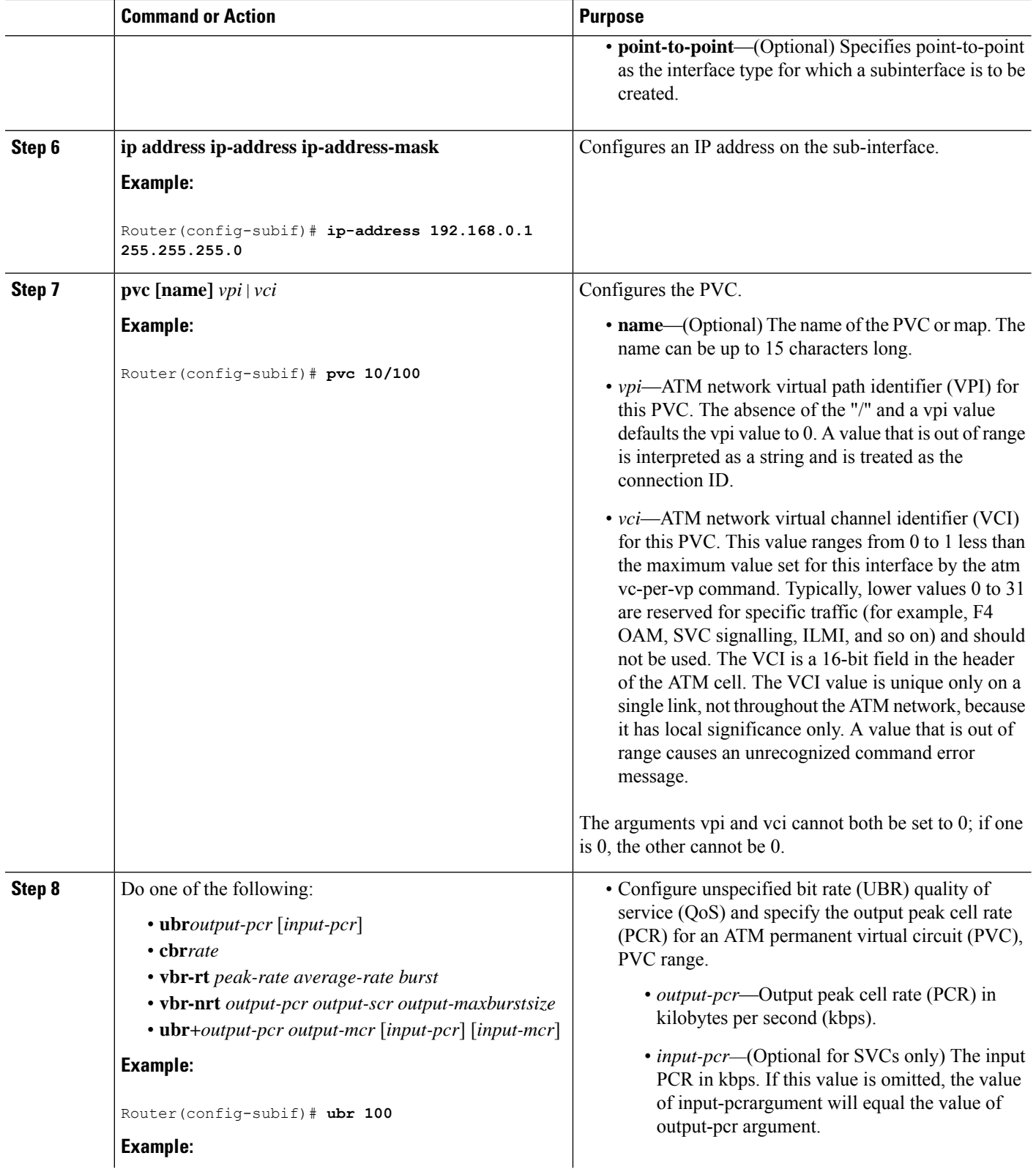

 $\overline{\phantom{0}}$  $\overline{\phantom{a}}$ 

 $\mathbf I$ 

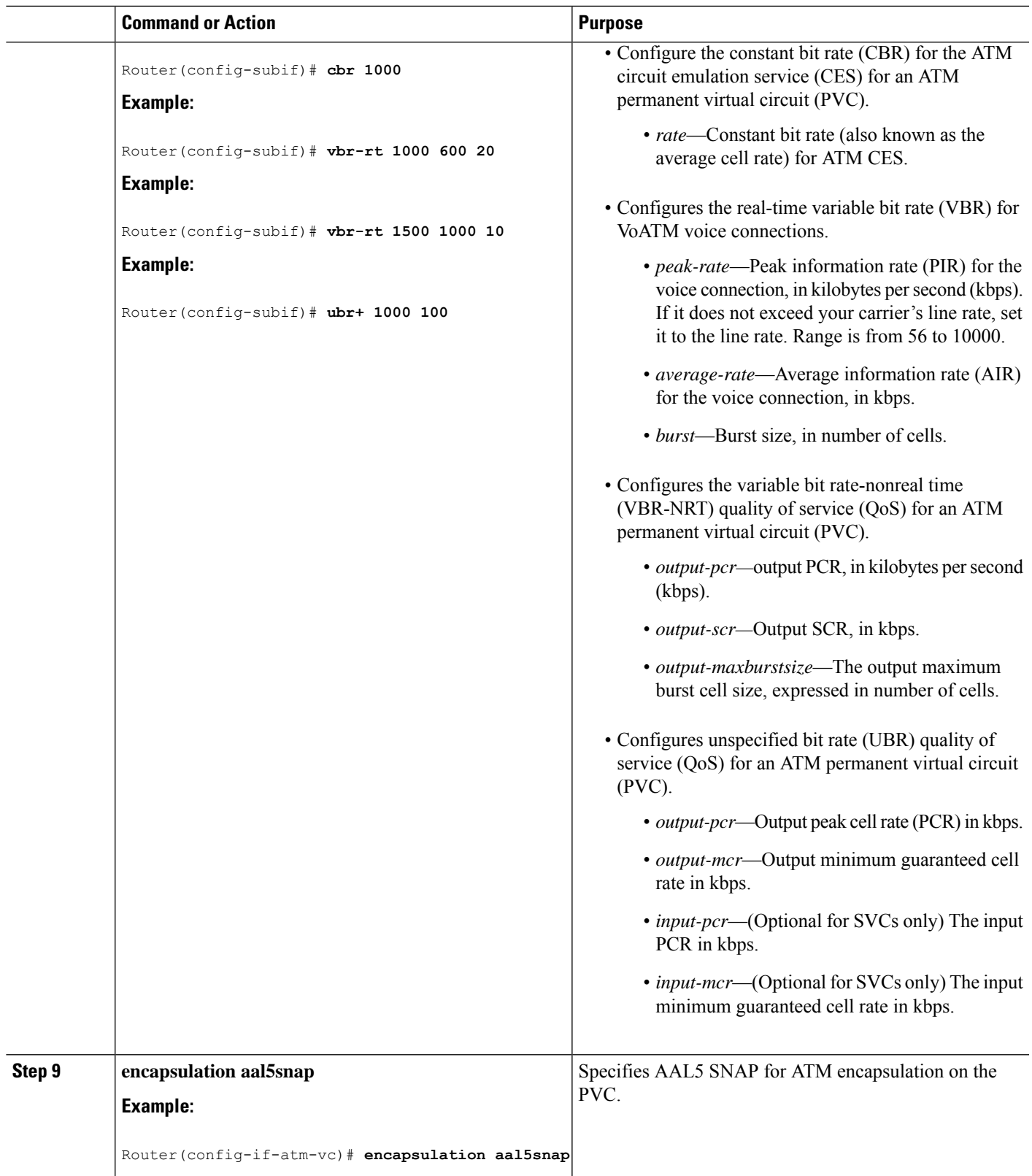

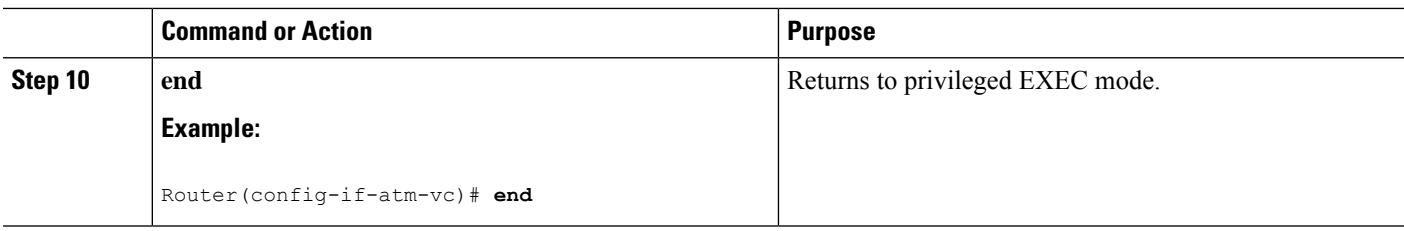

### **Configuring Protocol IP Broadcast on ATM L3 Interface**

#### **SUMMARY STEPS**

- **1. enable**
- **2. configure terminal**
- **3.** controller {**t1** | **e1**} *slot/bay/port*
- **4. atm**
- **5. interface** *interface-number* **atm** [*.subinterface-number* **point-to-point**]
- **6. ip address***ip-address ip-address-mask*
- **7. pvc** [*name*] *vpi*|*vci*
- **8. protocol ip** *protocol-address* **broadcast**
- **9. encapsulation aal5snap**
- **10. end**

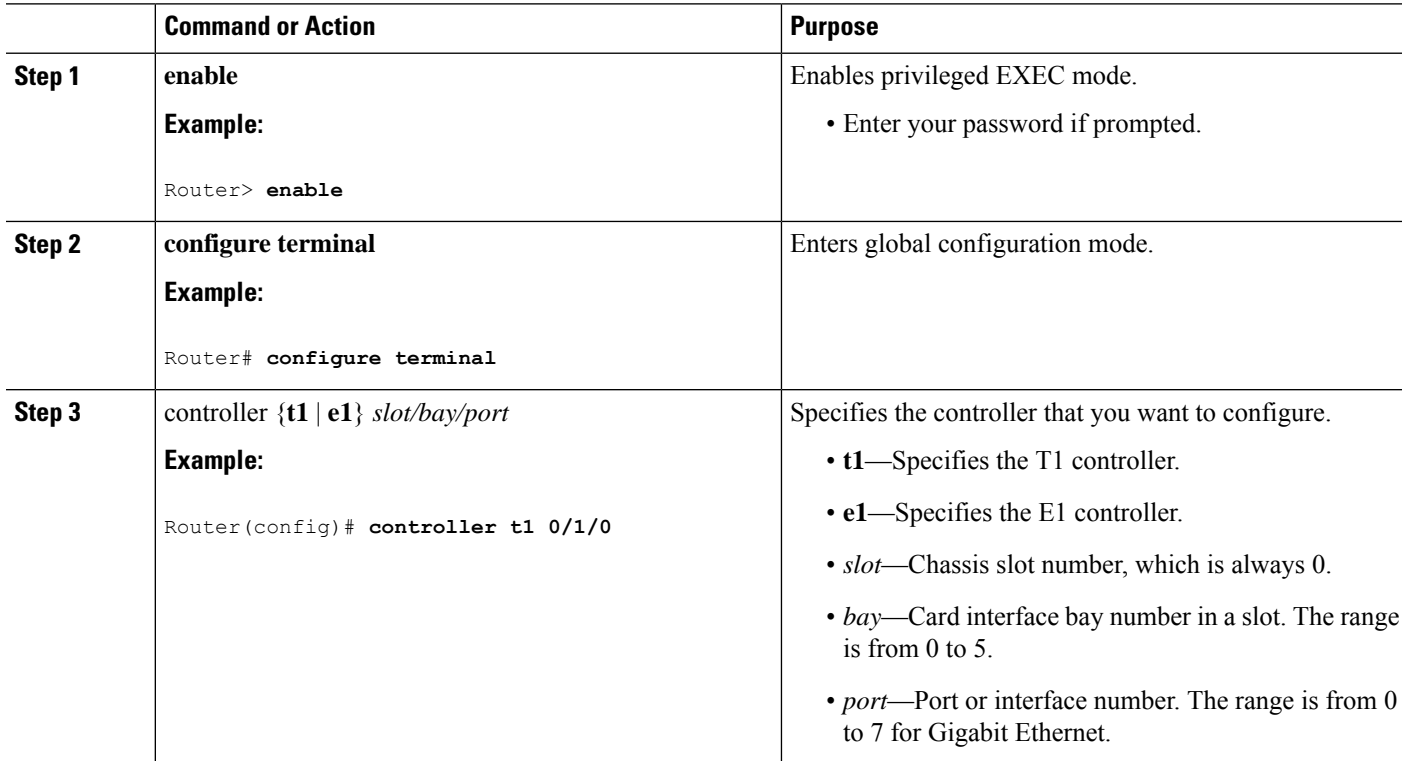

#### **DETAILED STEPS**

 $\mathbf I$ 

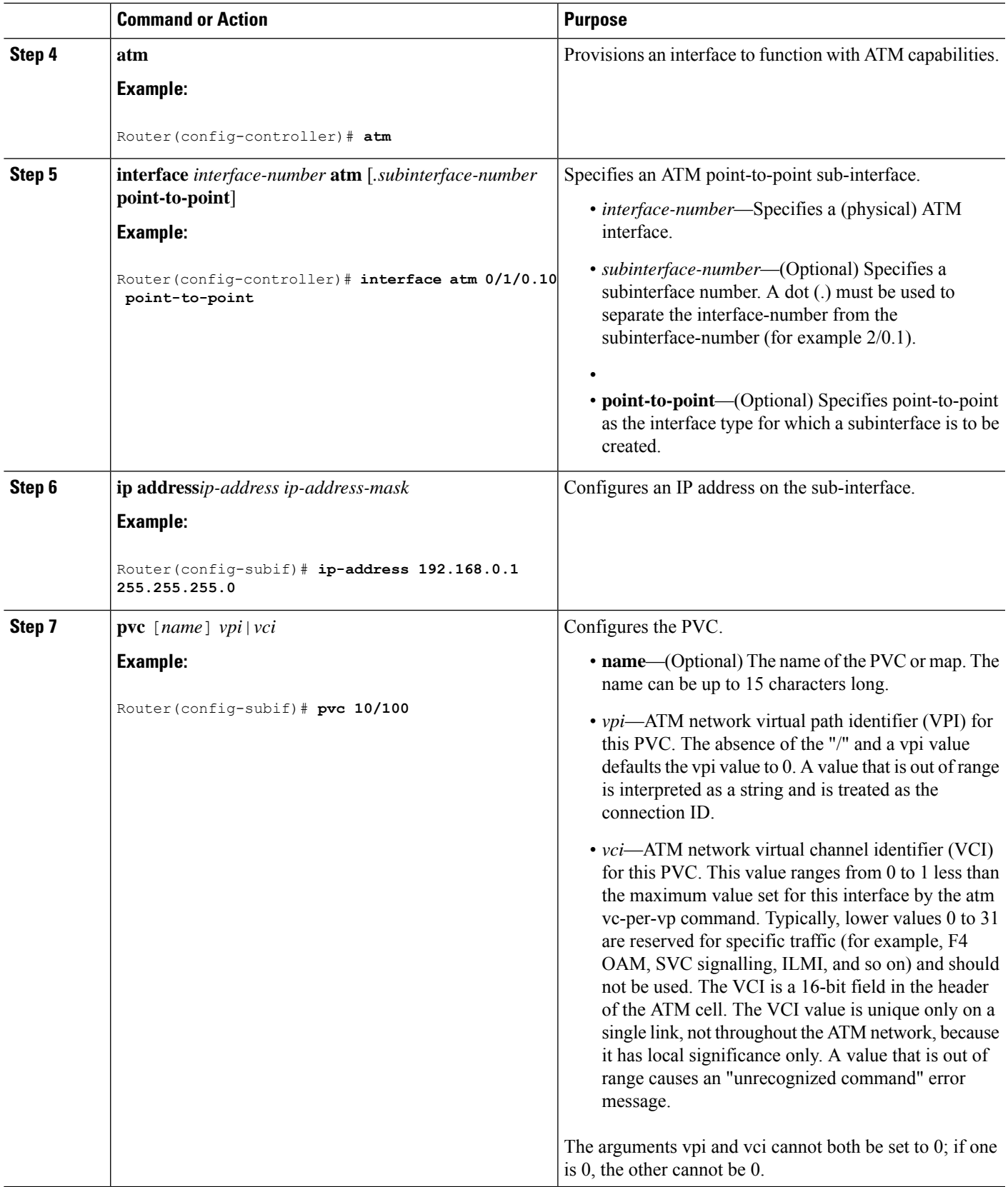

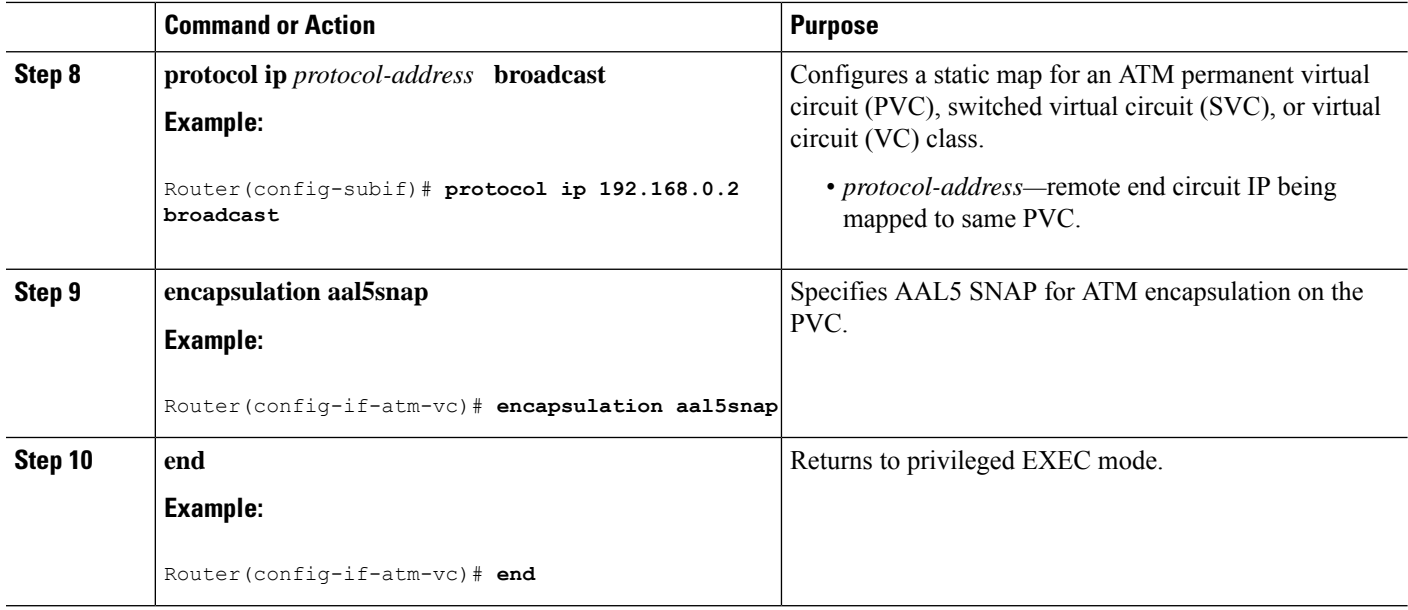

### **Configuring VRF Enabled ATM L3 Interface**

Virtual Routing and Forwarding (VRF) is an IP technology that allows multiple instances of a routing table to exist in the same router at the same time. VRF can be enabled on ATM L3 interface.

#### **SUMMARY STEPS**

- **1. enable**
- **2. configure terminal**
- **3.** controller {**t1** | **e1**} *slot/bay/port*
- **4. atm**
- **5. interface** *interface-number***atm** [*.subinterface-number* **point-to-point**]
- **6. ip vrf forwarding** *vrf-name*
- **7. ip address***ip-address ip-address-mask*
- **8. no atm enable-ilmi-trap**
- **9. pvc [name]***vpi* |*vci*
- **10. encapsulation aal5snap**
- **11. end**

#### **DETAILED STEPS**

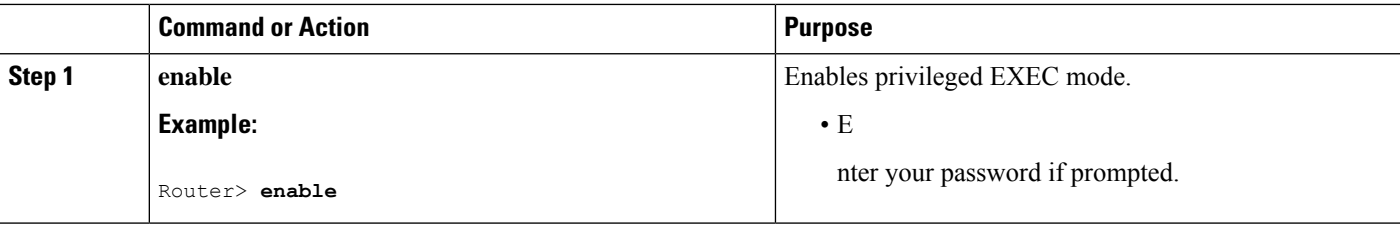

I

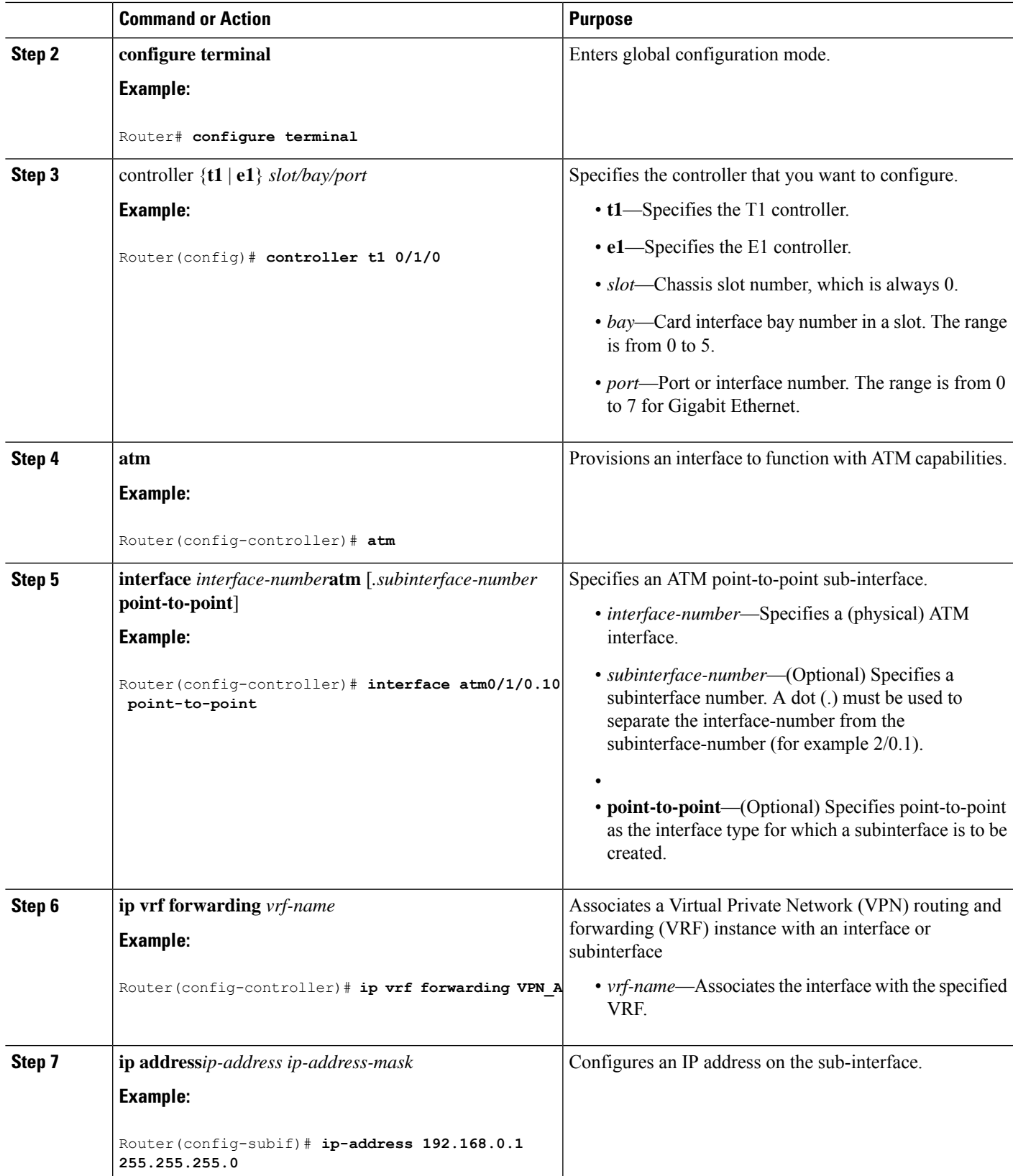

L

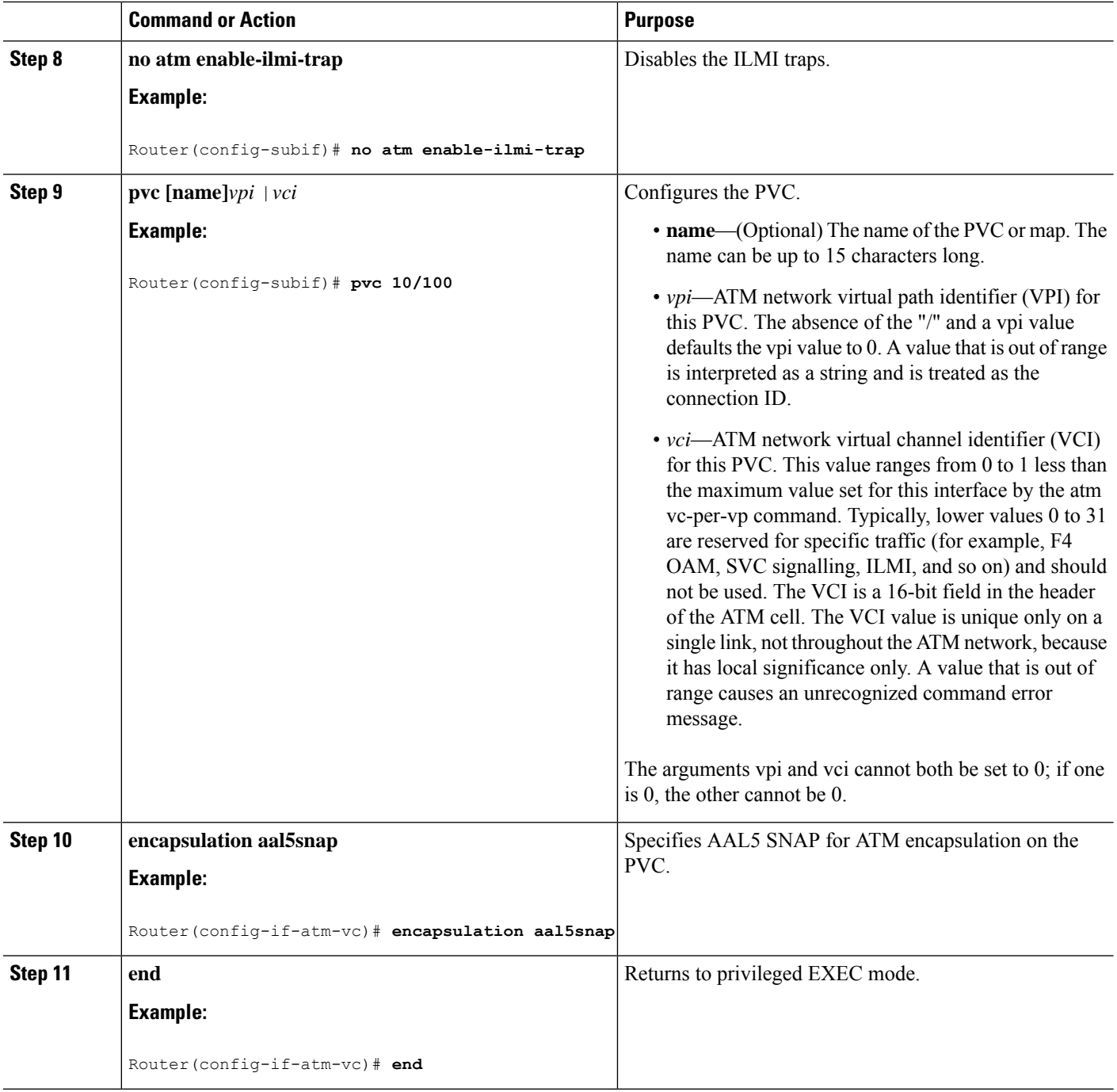

## <span id="page-12-0"></span>**Configuration Examples for AAL5 L3 Termination**

### **Example: Configuring SONET mode on OC-3 IM**

```
Router(config)# controller sonet 3/1/0
Router(config-controller)# framing sonet
Router(config-controller)# sts-1 1
Router(config-ctrlr-sts)# vtg 1 t1 1 atm
Router(config)# interface ATM3/1/0.1/1/1.1 point-to-point
Router(config-subif)# ip address 192.0.1.5 255.255.255.0
Router(config-subif)# pvc 10/100
Router(cfg-if-atm-vc)# encapsulation aal5snap
Router(cfg-if-atm-vc)#
```
### **Example: Configuring SDH mode on OC-3 IM**

```
Router(config)# controller sdh 0/1/0
Router(config-controller)# framing sdh
Router(config-controller)# aug mapping au-4
Router(config-controller)# au-4 1 tug-3 1
Router(config-ctrlr-tug3)# tug-2 1 e1 1 atm
Router(config)# interface ATM0/0/0.1/1/1/1.2 point-to-point
Router(config-subif)# ip address 192.0.2.3 255.255.255.0
Router(config-subif)# pvc 10/100
Router(cfg-if-atm-vc)# encapsulation aal5snap
Router(cfg-if-atm-vc)#
```
### **Example: Configuring Layer2 QoS**

```
interface ATM0/3/2.1/1/1.101 point-to-point
pvc 20/101
 ubr 100
  encapsulation aal5snap
   !
End
interface ATM1/1/0.1/1/1.102 point-to-point
ip address 192.0.2.1 255.255.255.0
pvc 20/102
 cbr 1000
  encapsulation aal5snap
interface ATM1/1/0.1/1/1.102 point-to-point
ip address 192.0.2.1 255.255.255.0
pvc 20/102
 vbr-rt 1000 600 20
  encapsulation aal5snap
interface ATM1/1/0.1/1/1.102 point-to-point
ip address 192.0.2.1 255.255.255.0
pvc 20/102
 vbr-nrt 1500 1000 10
  encapsulation aal5snap
```

```
interface ATM1/1/0.1/1/1.102 point-to-point
ip address 192.0.2.1 255.255.255.0
pvc 20/102
 ubr+ 1000 100
  encapsulation aal5snap
```
### **Example: Configuring Protocol IP Broadcast in the Layer3 ATM Interface**

```
interface ATM0/3/2.1/1/1.200 point-to-point
ip address 192.168.1.2 255.255.255.0
no atm enable-ilmi-trap
pvc 200/10
 protocol ip 192.168.1.2 broadcast ----------(remote end IP)
!
End
```
## **Example: Configuring VRF Enabled ATM L3 Interface**

```
ip vrf VPN_A
rd 100:1
route-target export 100:1
route-target import 100:1
interface ATM0/3/2.1/1/1.200 point-to-point
ip vrf forwarding VPN_A
ip address 10.0.0.1 255.255.255.0
no atm enable-ilmi-trap
pvc 200/10
!
End
Router# ping vrf VPN_A 11.12.13.14 -------(Remote end IP)
Type escape sequence to abort.
Sending 5, 100-byte ICMP Echos to 10.0.0.1, timeout is 2 seconds:
!!!!!
```
## <span id="page-13-0"></span>**Verifying AAL5 L3 Termination**

• Use the **show atm pvc** command to display all ATM PVCs and traffic information:

#### **OC-3 Interface**

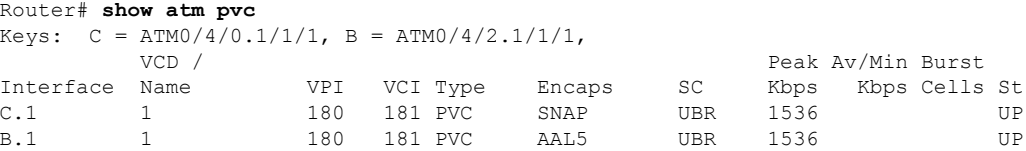

• Use the **show interfaces ATM** command to display information about the ATM interface:

**OC-3 Interface**

```
Router# show interfaces ATM0/4/0.1/1/1.1
ATM0/4/0.1/1/1.1 is up, line protocol is up
  Hardware is A900-IMA4OS, address is 0022.bddd.d4c0 (bia 0022.bddd.d4c0)
```
Ш

```
Internet address is 192.168.0.1/24
MTU 4470 bytes, BW 1536 Kbit/sec, DLY 100 usec,
  reliability 255/255, txload 129/255, rxload 129/255
Encapsulation ATM
Keepalive not supported
   13551261 packets input, 731768094 bytes
   13551227 packets output, 731766258 bytes
  0 OAM cells input, 0 OAM cells output
AAL5 CRC errors : 0
AAL5 SAR Timeouts : 0
AAL5 Oversized SDUs : 0
AAL5 length violation : 0
Last clearing of "show interface" counters never
```
• Use the **show atm pvc interface atm interface-number** command to display all PVCs on the specified interface or sub-interface:

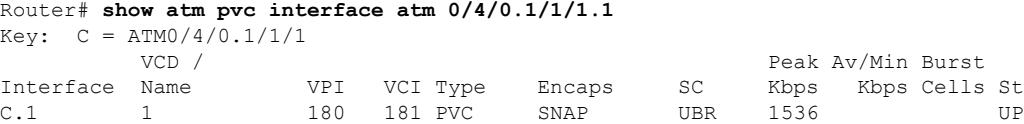

• Use the **show atm map** command to display the protocol IP broadcast on the ATM interface:

```
Router# show atm map
Map list ATM0/3/2.1/1/1.200pvcC8000A : PERMANENT
ip 191.168.1.14 maps to VC 5, VPI 200, VCI 10, ATM0/3/2.1/1/1.200
        , broadcast
```
## <span id="page-14-0"></span>**Additional References**

#### **Related Documents**

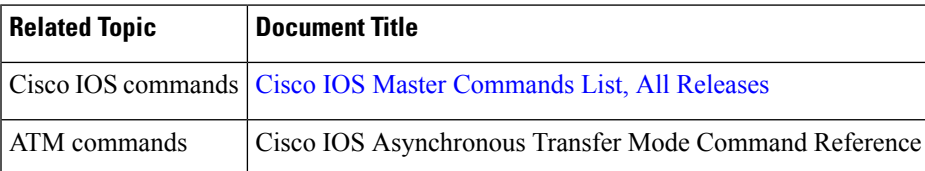

#### **MIBs**

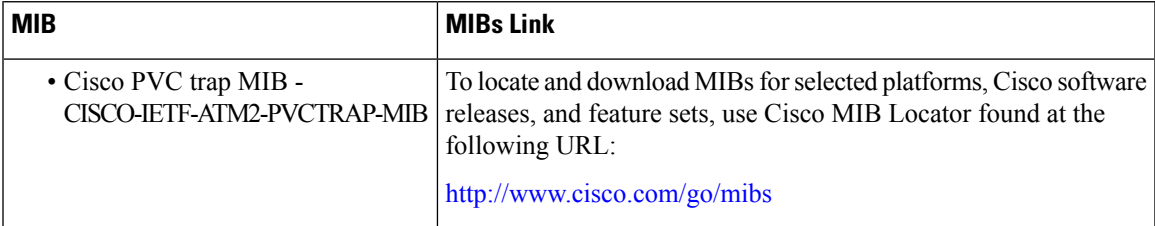

I